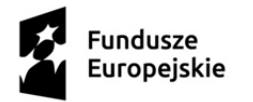

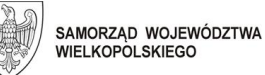

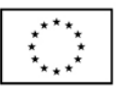

## Wojewódzki Urząd Pracy w Poznaniu

## Logowanie i podpisywanie certyfikatem kwalifikowanym – nowe komponenty oprogramowania SZAFIR a Firefox v. 52

Wojewódzki Urząd Pracy zawiadamia, iż w Centralnym Systemie Teleinformatycznym SL2014+ na bazie produkcyjnej i szkoleniowej zainstalowano nowe komponenty SZAFIR.

Jak uniknąć ewentualnych problemów z logowaniem/podpisem dla przeglądarki Mozilla Firefox w wersii 52?

- 1. Upewnij się, że w pamięci podręcznej przeglądarki nie znajdują się jeszcze stare pliki – wyczyść pamięć podręczną przeglądarki (można to zrobić klikając odpowiednie opcje w menu przeglądarki) lub nawet użyj do tego bezpłatnego narzędzia zewnętrznego (np. CCleaner).
- 2. Rozszerzenie dla Firefoxa nie jest pobierane ze sklepu Mozilli, dlatego przy instalacji może (lecz nie musi) być problem z zaufanym źródłem. W takim przypadku pobierz rozszerzenie na dysk i zainstaluj z dysku. Bezpośredni link: [https://www.elektronicznypodpis.pl/download/webmodule/firefox/szafir\\_sdk\\_web-](https://www.elektronicznypodpis.pl/download/webmodule/firefox/szafir_sdk_web-0.0.9-anfx.xpi)[0.0.9-anfx.xpi.](https://www.elektronicznypodpis.pl/download/webmodule/firefox/szafir_sdk_web-0.0.9-anfx.xpi)
- 3. W przypadku oprogramowania Szafir Host w wersji 1.0.4 Firefox może wymagać aktualizacji do wersji 1.0.5. Bezpośredni link: [http://www.elektronicznypodpis.pl/gfx/elektronicznypodpis/pl/defaultstronaopisowa](http://www.elektronicznypodpis.pl/gfx/elektronicznypodpis/pl/defaultstronaopisowa/146/1/1/szafirhost.msi) [/146/1/1/szafirhost.msi.](http://www.elektronicznypodpis.pl/gfx/elektronicznypodpis/pl/defaultstronaopisowa/146/1/1/szafirhost.msi)